| uction |
|--------|
|        |

GUI Assistant

 $\begin{array}{c} \text{Configuration File Generation} \\ \texttt{00000000} \end{array}$ 

▲ロト ▲帰 ト ▲ヨト ▲ヨト - ヨ - の々ぐ

### A Security Solution For Wireless IP Networks EPFL Semester Project

Jean-Philippe Pellet jean-philippe.pellet@epfl.ch

14th April, 2005

| Introduction | Preparation & Deployment | GUI Assistant<br>00000000 | Configuration File Generation |  |
|--------------|--------------------------|---------------------------|-------------------------------|--|
|              |                          |                           |                               |  |

### Outline

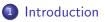

- Preparation & Deployment
  - Choice of the Appropriate Solution
  - Exploration of OpenVPN
  - Signed Certificates, OpenSSL
  - Real-World Scenario

### 3 GUI Assistant

- Requirements & Design
- Implementation & Deployment
- ④ Configuration File Generation
  - Context
  - Design & Implementation with Velocity

5 Summary

 $\begin{array}{c} \text{Configuration File Generation} \\ \texttt{00000000} \end{array}$ 

Summary

### Wireless IP Network Security Solutions

#### • Wired Equivalent Privacy (WEP)

- Default security solution
- Not secure (Fluhrer et al., 2001)
- Wi-Fi Protected Access (WPA)
  - New standard
  - Drivers not always available
  - Implementation: huge work, testing difficult
- Virtual Private Network (VPN)
  - Family of security solutions with same principles
  - Secure IP traffic through untrusted nets
  - Multiple implementations; open source projects

 $\begin{array}{c} \text{Configuration File Generation} \\ \texttt{00000000} \end{array}$ 

Summary

### Wireless IP Network Security Solutions

- Wired Equivalent Privacy (WEP)
  - Default security solution
  - Not secure (Fluhrer et al., 2001)
- Wi-Fi Protected Access (WPA)
  - New standard
  - Drivers not always available
  - Implementation: huge work, testing difficult
- Virtual Private Network (VPN)
  - Family of security solutions with same principles
  - Secure IP traffic through untrusted nets
  - Multiple implementations; open source projects

 $\begin{array}{c} \text{Configuration File Generation} \\ \texttt{00000000} \end{array}$ 

### Wireless IP Network Security Solutions

- Wired Equivalent Privacy (WEP)
  - Default security solution
  - Not secure (Fluhrer et al., 2001)
- Wi-Fi Protected Access (WPA)
  - New standard
  - Drivers not always available
  - Implementation: huge work, testing difficult
- Virtual Private Network (VPN)
  - Family of security solutions with same principles
  - Secure IP traffic through untrusted nets
  - Multiple implementations; open source projects

| Introduction      | Preparation & Deployment | GUI Assistant<br>000000000 | Configuration File Generation |  |
|-------------------|--------------------------|----------------------------|-------------------------------|--|
| Choice of the App | ropriate Solution        |                            |                               |  |
| Outline           |                          |                            |                               |  |

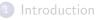

- Preparation & Deployment
  - Choice of the Appropriate Solution
  - Exploration of OpenVPN
  - Signed Certificates, OpenSSL
  - Real-World Scenario
- 3 GUI Assistant
  - Requirements & Design
  - Implementation & Deployment
- 4 Configuration File Generation
  - Context
  - Design & Implementation with Velocity

5 Summary

Preparation & Deployment

GUI Assistant

Configuration File Generation

Summary

Choice of the Appropriate Solution

### Security Solution Requirements

- Data encryption
- Client authorization
- Scalability to hundreds of clients
- Cross-platform (Linux, Mac OS X, Windows)
- User-friendly GUI
- Royalty-free/open source software

Choice of the Appropriate Solution

### Possible VPN Solutions

#### • IPSec (Secure Internet Protocol)

- Very flexible, a lot of implementations
- Proprietary extensions: not always compatible
- Point-to-Point Tunneling Protocol (PPTP)
  - Microsoft's VPN/tunneling protocol
  - Security flaws in the past
- VTun
  - Open source VPN project
  - Proprietary protocol, security flaws
- OpenVPN
  - Open source VPN project
  - Relies on OpenSSL
  - Runs on all target platforms

GUI Assistant

Configuration File Generation

▲□▶ ▲□▶ ▲□▶ ▲□▶ ▲□ ● ● ●

Summary

Choice of the Appropriate Solution

### Possible VPN Solutions

#### • IPSec (Secure Internet Protocol)

- Very flexible, a lot of implementations
- Proprietary extensions: not always compatible
- Point-to-Point Tunneling Protocol (PPTP)
  - $\bullet \ \ Microsoft's \ \ VPN/tunneling \ \ protocol$
  - Security flaws in the past
- VTun
  - Open source VPN project
  - Proprietary protocol, security flaws
- OpenVPN
  - Open source VPN project
  - Relies on OpenSSL
  - Runs on all target platforms

GUI Assistant

Configuration File Generation

▲□▶ ▲□▶ ▲□▶ ▲□▶ ▲□ ● ● ●

Summary

Choice of the Appropriate Solution

### Possible VPN Solutions

- IPSec (Secure Internet Protocol)
  - Very flexible, a lot of implementations
  - Proprietary extensions: not always compatible
- Point-to-Point Tunneling Protocol (PPTP)
  - Microsoft's VPN/tunneling protocol
  - Security flaws in the past
- VTun
  - Open source VPN project
  - Proprietary protocol, security flaws
- OpenVPN
  - Open source VPN project
  - Relies on OpenSSL
  - Runs on all target platforms

GUI Assistant

Configuration File Generation

▲□▶ ▲□▶ ▲□▶ ▲□▶ ▲□ ● ● ●

Summary

Choice of the Appropriate Solution

### Possible VPN Solutions

- IPSec (Secure Internet Protocol)
  - Very flexible, a lot of implementations
  - Proprietary extensions: not always compatible
- Point-to-Point Tunneling Protocol (PPTP)
  - Microsoft's VPN/tunneling protocol
  - Security flaws in the past
- VTun
  - Open source VPN project
  - Proprietary protocol, security flaws
- OpenVPN
  - Open source VPN project
  - Relies on OpenSSL
  - Runs on all target platforms

| Introduction     | Preparation & Deployment | GUI Assistant<br>00000000 | Configuration File Generation |  |
|------------------|--------------------------|---------------------------|-------------------------------|--|
| Exploration of O | penVPN                   |                           |                               |  |
| Outline          |                          |                           |                               |  |

Preparation & Deployment
 Choice of the Appropriate Solution

### • Exploration of OpenVPN

- Signed Certificates, OpenSSL
- Real-World Scenario

### 3 GUI Assistant

- Requirements & Design
- Implementation & Deployment
- 4 Configuration File Generation
  - Context
  - Design & Implementation with Velocity

▲□▶ ▲□▶ ▲□▶ ▲□▶ ▲□ ● ● ●

5 Summary

Preparation & Deployment

GUI Assistant

 $\begin{array}{c} \text{Configuration File Generation} \\ \texttt{00000000} \end{array}$ 

◆□▶ ◆□▶ ◆□▶ ◆□▶ □□ - のへぐ

Summary

#### Exploration of OpenVPN

### How a Traditional VPN Works I

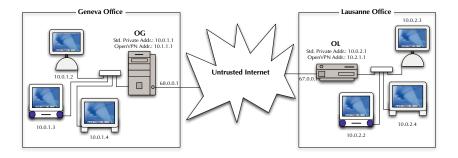

GUI Assistant

 $\begin{array}{c} \text{Configuration File Generation} \\ \texttt{00000000} \end{array}$ 

▲ロト ▲帰 ト ▲ヨト ▲ヨト - ヨ - の々ぐ

Summary

Exploration of OpenVPN

### How a Traditional VPN Works II

- Tunnel mode: two communicating peers
- Public & local IP addresses
- Listen for traffic on special OpenVPN IP address
- Traffic encrypted & forwarded to other peer
- At other peer: traffic decrypted & forwarded on subnet
- Routing tables must be modified OpenVPN machine's address
- $\Rightarrow$  Seamless secure subnet interconnection

GUI Assistant

Configuration File Generation

▲ロト ▲帰 ト ▲ヨト ▲ヨト - ヨ - の々ぐ

Summary

Exploration of OpenVPN

### How a Traditional VPN Works II

- Tunnel mode: two communicating peers
- Public & local IP addresses
- Listen for traffic on special OpenVPN IP address
- Traffic encrypted & forwarded to other peer
- At other peer: traffic decrypted & forwarded on subnet
- Routing tables must be modified OpenVPN machine's address
- $\bullet \Rightarrow \mathsf{Seamless} \text{ secure subnet interconnection}$

 $\begin{array}{c} \text{Configuration File Generation} \\ \texttt{00000000} \end{array}$ 

▲□▶ ▲□▶ ▲□▶ ▲□▶ ▲□ ● ● ●

Exploration of OpenVPN

# **OpenVPN Encryption Modes I**

### Data tunneled can be encrypted by OpenVPN:

- No encryption at all
  - Only tunneling. Not what we want.
- Encryption based on a pre-shared key mechanism
  - How WEP works.
- Encryption with TLS-based mechanism
  - TLS: Transport Layer Security. Successor of SSL, Secure Sockets Layer
  - Public certificates + random numbers  $\Rightarrow$  session key
  - Session keys periodically renegociated

 $\begin{array}{c} \text{Configuration File Generation} \\ \texttt{00000000} \end{array}$ 

▲□▶ ▲□▶ ▲□▶ ▲□▶ ▲□ ● ● ●

Exploration of OpenVPN

## **OpenVPN Encryption Modes I**

Data tunneled can be encrypted by OpenVPN:

- No encryption at all
  - Only tunneling. Not what we want.
- Encryption based on a pre-shared key mechanism
  - How WEP works.
- Encryption with TLS-based mechanism
  - TLS: Transport Layer Security. Successor of SSL, Secure Sockets Layer
  - Public certificates + random numbers  $\Rightarrow$  session key
  - Session keys periodically renegociated

 $\begin{array}{c} \text{Configuration File Generation} \\ \texttt{00000000} \end{array}$ 

▲□▶ ▲□▶ ▲□▶ ▲□▶ ▲□ ● ● ●

Exploration of OpenVPN

## **OpenVPN Encryption Modes I**

Data tunneled can be encrypted by OpenVPN:

- No encryption at all
  - Only tunneling. Not what we want.
- Encryption based on a pre-shared key mechanism
  - How WEP works.
- Encryption with TLS-based mechanism
  - TLS: Transport Layer Security. Successor of SSL, Secure Sockets Layer
  - $\bullet \ {\sf Public \ certificates} + {\sf random \ numbers} \Rightarrow {\sf session \ key}$
  - Session keys periodically renegociated

Preparation & Deployment

GUI Assistant

 $\begin{array}{c} \text{Configuration File Generation} \\ \texttt{00000000} \end{array}$ 

▲□▶ ▲□▶ ▲□▶ ▲□▶ ▲□ ● ● ●

Summary

Exploration of OpenVPN

### **OpenVPN Encryption Modes II**

- Pre-shared key mechanism:
  - Same key used by both peers
  - Key cannot be renegociated
  - Scales badly
- TLS-based dynamic key exchange:
  - Private/public key pairs
  - Public certificates are exchanged
  - Mutual authentication
  - Scales well. Chosen for the rest of the project

Configuration File Generation

▲□▶ ▲□▶ ▲□▶ ▲□▶ ▲□ ● ● ●

Exploration of OpenVPN

## **OpenVPN Encryption Modes II**

- Pre-shared key mechanism:
  - Same key used by both peers
  - Key cannot be renegociated
  - Scales badly
- TLS-based dynamic key exchange:
  - Private/public key pairs
  - Public certificates are exchanged
  - Mutual authentication
  - Scales well. Chosen for the rest of the project

Preparation & Deployment

GUI Assistant

 $\begin{array}{c} \text{Configuration File Generation} \\ \texttt{00000000} \end{array}$ 

▲ロト ▲帰 ト ▲ヨト ▲ヨト - ヨ - の々ぐ

Summary

Exploration of OpenVPN

### OpenVPN TLS Server Mode

- Client/server architecture
- tls-server and tls-client OpenVPN modes
- OpenVPN 2: new server mode:
  - Creates tunnels with multiple clients
  - Dynamically assign VPN addresses
  - Scales better

| Introduction         | Preparation & Deployment | GUI Assistant<br>000000000 | Configuration File Generation |  |
|----------------------|--------------------------|----------------------------|-------------------------------|--|
| Signed Certificates, | OpenSSL                  |                            |                               |  |
| Outline              |                          |                            |                               |  |

#### Introduction

#### 2 Preparation & Deployment

- Choice of the Appropriate Solution
- Exploration of OpenVPN
- Signed Certificates, OpenSSL
- Real-World Scenario

### 3 GUI Assistant

- Requirements & Design
- Implementation & Deployment
- 4 Configuration File Generation
  - Context
  - Design & Implementation with Velocity

5 Summary

| Introduction        | Preparation & Deployment | GUI Assistant | Configuration File Generation | Summary |
|---------------------|--------------------------|---------------|-------------------------------|---------|
| Signed Certificates | s, OpenSSL               |               |                               |         |
| Signed (            | Certificate              |               |                               |         |

• Certificates must be signed by Certification Authority (CA)

- Unsigned certificates  $\Rightarrow$  connection fails
- $\Rightarrow$  Access Control (one of our requirements)
- CA freely chosen:
  - Trusted third part
  - One of the peers
    - OpenSSL functions can do this

GUI Assistant

 $\begin{array}{c} \text{Configuration File Generation} \\ \texttt{00000000} \end{array}$ 

▲ロト ▲帰 ト ▲ヨト ▲ヨト - ヨ - の々ぐ

Summary

Signed Certificates, OpenSSL

### **OpenVPN & Target Platforms**

#### Linux

- $\bullet \ + \ \mathsf{LZO} \ \mathsf{Library}$
- ullet  $\Rightarrow$  configure, make, make install
- Mac OS X
  - + LZO Library
  - $\bullet \ + \ {\sf Third-party} \ {\sf TUN}/{\sf TAP} \ {\sf driver}$
  - $\Rightarrow$  configure, make, make install
  - OpenVPN must be run as root to allocate TUN/TAP device
- Windows
  - Precompiled binaries, GUI installer
  - Windows 2k/XP security warning (unsigned TAP driver)

GUI Assistant

 $\begin{array}{c} \text{Configuration File Generation} \\ \texttt{00000000} \end{array}$ 

▲ロト ▲帰 ト ▲ヨト ▲ヨト - ヨ - の々ぐ

Summary

Signed Certificates, OpenSSL

### **OpenVPN & Target Platforms**

#### Linux

- $\bullet \ + \ \mathsf{LZO} \ \mathsf{Library}$
- ullet  $\Rightarrow$  configure, make, make install
- Mac OS X
  - $\bullet \ + \ \mathsf{LZO} \ \mathsf{Library}$
  - $\bullet \ + \ {\sf Third-party} \ {\sf TUN}/{\sf TAP} \ {\sf driver}$
  - ullet  $\Rightarrow$  configure, make, make install
  - $\bullet$  OpenVPN must be run as root to allocate TUN/TAP device
- Windows
  - Precompiled binaries, GUI installer
  - Windows 2k/XP security warning (unsigned TAP driver)

GUI Assistant

Configuration File Generation

Summary

Signed Certificates, OpenSSL

### **OpenVPN & Target Platforms**

#### Linux

- $\bullet \ + \ \mathsf{LZO} \ \mathsf{Library}$
- ullet  $\Rightarrow$  configure, make, make install
- Mac OS X
  - + LZO Library
  - + Third-party TUN/TAP driver
  - ullet  $\Rightarrow$  configure, make, make install
  - $\bullet$  OpenVPN must be run as root to allocate TUN/TAP device
- Windows
  - Precompiled binaries, GUI installer
  - Windows 2k/XP security warning (unsigned TAP driver)

| Introduction       | Preparation & Deployment | GUI Assistant | Configuration File Generation |  |
|--------------------|--------------------------|---------------|-------------------------------|--|
| Real-World Scenari | o                        |               |                               |  |
| Outline            |                          |               |                               |  |

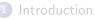

#### Preparation & Deployment

- Choice of the Appropriate Solution
- Exploration of OpenVPN
- Signed Certificates, OpenSSL

#### Real-World Scenario

### 3 GUI Assistant

- Requirements & Design
- Implementation & Deployment
- 4 Configuration File Generation
  - Context
  - Design & Implementation with Velocity

5 Summary

 $\begin{array}{c} \text{Configuration File Generation} \\ \texttt{00000000} \end{array}$ 

▲ロト ▲帰 ト ▲ヨト ▲ヨト - ヨ - の々ぐ

Real-World Scenario

# Running OpenVPN

- Command-line tool
- Runtime options:
  - Passed as arguments
  - Stored in config file:
    - openvpn --config configfile.ovpn
- Distinguish two configs:
  - Server config
    - Accept several clients
    - Distribute addresses
    - Check clients' availability
  - Client config
    - Connect to server
    - Inform user of errors
    - Modify routing tables to use tunnel

Preparation & Deployment

GUI Assistant

Configuration File Generation

▲ロト ▲帰 ト ▲ ヨ ト ▲ ヨ ト ● の Q ()

Summary

Real-World Scenario

### Running OpenVPN: Server Configuration I

```
port 1194
proto udp
dev tun
ca ca.crt
cert server.crt
key server.key
dh dh.pem
server 10.0.5.0 255.255.255.0
ifconfig-pool-persist ipp.txt
push "redirect-gateway"
client-to-client
keepalive 10 120
comp-lzo
persist-key
persist-tun
status openvpn-status.log
```

Preparation & Deployment

GUI Assistant

Configuration File Generation

▲ロト ▲帰 ト ▲ヨト ▲ヨト - ヨ - の々ぐ

Summary

Real-World Scenario

## Running OpenVPN: Server Configuration II

- More commands needed on server side
- Ensure packets coming out of the tunnel are forwarded
- echo 1 > /proc/sys/net/ipv4/ip\_forward
- Iptables -A FORWARD -i tun+ -j ACCEPT
- iptables -t nat -A POSTROUTING -j MASQUERADE

Preparation & Deployment

GUI Assistant

Configuration File Generation

< □ > < 同 > < □ > < □ > <

Summary

Real-World Scenario

### Running OpenVPN: Client Configuration

client dev tun proto udp remote 192.168.0.1 1194 resolv-retry infinite nobind persist-key persist-tun ca ca.crt cert client.crt key client.key reneg-sec 3600 comp-lzo verb 1

| Introduction     | Preparation & Deployment | GUI Assistant | Configuration File Generation |  |
|------------------|--------------------------|---------------|-------------------------------|--|
| Requirements & I | Design                   |               |                               |  |
| Outline          |                          |               |                               |  |
|                  |                          |               |                               |  |

#### Introduction

- 2 Preparation & Deployment
  - Choice of the Appropriate Solution
  - Exploration of OpenVPN
  - Signed Certificates, OpenSSL
  - Real-World Scenario

### 3 GUI Assistant

- Requirements & Design
- Implementation & Deployment
- 4 Configuration File Generation
  - Context
  - Design & Implementation with Velocity

5 Summary

Preparation & Deployment

GUI Assistant

Configuration File Generation

▲ロト ▲帰 ト ▲ヨト ▲ヨト - ヨ - の々ぐ

Summary

Requirements & Design

### Motivation & Requirements

#### • Goal:

- Hide command-line aspect
- Make connection as simple as Click & Connect
- Better integration with OS

#### • Requirements:

- Shell interaction capabilities
- Platform independence
- Standalone executable

Preparation & Deployment

GUI Assistant

Configuration File Generation

▲ロト ▲帰 ト ▲ヨト ▲ヨト - ヨ - の々ぐ

Summary

Requirements & Design

### Motivation & Requirements

#### • Goal:

- Hide command-line aspect
- Make connection as simple as Click & Connect
- Better integration with OS
- Requirements:
  - Shell interaction capabilities
  - Platform independence
  - Standalone executable

| luction |
|---------|
|         |
|         |

▲ロト ▲帰 ト ▲ヨト ▲ヨト - ヨ - の々ぐ

#### Requirements & Design

### Considered IDEs

#### • REALbasic

- Modern, OO BASIC implementation
- $\bullet\,$  Standalone binaries for Mac OS, Win32 and Linux/x86
- $\bullet\,$  Extended shell support, but only for Mac OS X
- C# & .Net
  - Basic shell support
    - $\Rightarrow$  not enough to interact with OpenVPN
  - Not cross-patform
  - IDE not free
- Java
  - Cross-platform
  - Good shell interaction support
  - Not standalone: require JRE

| Introduction | Preparation & |
|--------------|---------------|
|              |               |

Configuration File Generation

Summary

Requirements & Design

### Considered IDEs

#### REALbasic

• Modern, OO BASIC implementation

Deployment

- Standalone binaries for Mac OS, Win32 and Linux/x86
- Extended shell support, but only for Mac OS X
- C# & .Net
  - Basic shell support
    - $\Rightarrow$  not enough to interact with OpenVPN
  - Not cross-patform
  - IDE not free
- Java
  - Cross-platform
  - Good shell interaction support
  - Not standalone: require JRE
    - $\Rightarrow$  Bundlers/Wrappers for JAR files needed

| Introduction | Preparation & Deploymer | 1 |
|--------------|-------------------------|---|
|              |                         |   |

 $\begin{array}{c} \text{Configuration File Generation} \\ \texttt{00000000} \end{array}$ 

< □ > < 同 > < □ > < □ > <

Summary

Requirements & Design

# Considered IDEs

- REALbasic
  - Modern, OO BASIC implementation
  - Standalone binaries for Mac OS, Win32 and Linux/x86
  - $\bullet\,$  Extended shell support, but only for Mac OS X
- C# & .Net
  - Basic shell support
    - $\Rightarrow$  not enough to interact with OpenVPN
  - Not cross-patform
  - IDE not free
- Java
  - Cross-platform
  - Good shell interaction support
  - Not standalone: require JRE
    - $\Rightarrow$  Bundlers/Wrappers for JAR files needed

| Intro |  |  |
|-------|--|--|
|       |  |  |

GUI Assistant

Configuration File Generation

▲ロト ▲帰 ト ▲ヨト ▲ヨト - ヨ - の々ぐ

Summary

Requirements & Design

# Interface Requirements

- Familiar Look-and-feel
- Single-window interface
- Possibility to see OpenVPN's output
- Disconnect on close
- Logging capabilities: keep track of errors

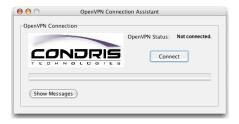

| Introduction                                                      | Preparation & Deployment                                                                                                    | GUI Assistant       | Configuration File Generation |  |
|-------------------------------------------------------------------|----------------------------------------------------------------------------------------------------|---------------------|-------------------------------|--|
| Implementation &                                                  | Deployment                                                                                                    |                     |                               |  |
| Outline                                                           |                                                                                                    |                     |                               |  |
| <ul> <li>2 Pre.</li> <li>0 C</li> <li>6 E</li> <li>6 S</li> </ul> | oduction<br>paration & Deployme<br>Choice of the Appropr<br>Exploration of OpenVI<br>Signed Certificates, Op<br>Real-World Scenario | iate Solution<br>PN |                               |  |
| • R                                                               | l Assistant<br>Requirements & Desig<br>mplementation & Dep                                                                          |                     |                               |  |
| 4 Con                                                             | figuration File Gener                                                                                                    | ation               |                               |  |

◆□▶ ◆□▶ ◆臣▶ ◆臣▶ 三臣 - のへぐ

- Context
- Design & Implementation with Velocity

5 Summary

Introduction

Preparation & Deployment

GUI Assistant

 $\begin{array}{c} \text{Configuration File Generation} \\ \texttt{00000000} \end{array}$ 

▲ロト ▲帰 ト ▲ヨト ▲ヨト - ヨ - の々ぐ

Summary

Implementation & Deployment

# GUI Assistant Implementation I

- $\bullet$  <code>OpenVPN process</code>  $\rightarrow$  <code>java.lang.Process</code> <code>object</code>
- Output monitored by separate Java thread:
  - Monitor progression
    - Same successful connection messages
    - Update progress bar accordingly
  - Detect error messages
    - Visual feedback on failure
    - More descriptive error descriptions
  - Log output on failure

Introduction

Preparation & Deployment

GUI Assistant

 $\begin{array}{c} \text{Configuration File Generation} \\ \texttt{00000000} \end{array}$ 

▲□▶ ▲□▶ ▲□▶ ▲□▶ ▲□ ● ● ●

Summary

Implementation & Deployment

# GUI Assistant Implementation II

- Error messages/connection messages can change with future versions of OpenVPN
  - Store them in external file
  - Load them dynamically at run time
  - $\bullet \ \Rightarrow$  No need to recompile the Java code
- Labels, captions, titles, messages: internationalization
  - Store them in a external file
  - Good solution: Java's properties files
  - Loaded automatically according to current locale
  - Can reside in a JAR file

Implementation & Deployment

# GUI Assistant Implementation II

- Error messages/connection messages can change with future versions of OpenVPN
  - Store them in external file
  - Load them dynamically at run time
  - $\bullet \ \Rightarrow$  No need to recompile the Java code
- Labels, captions, titles, messages: internationalization
  - Store them in a external file
  - Good solution: Java's properties files
  - Loaded automatically according to current locale
  - Can reside in a JAR file

Introduction

Preparation & Deployment

GUI Assistant

 $\begin{array}{c} \text{Configuration File Generation} \\ \texttt{00000000} \end{array}$ 

▲ロト ▲帰 ト ▲ヨト ▲ヨト - ヨ - の々ぐ

Summary

Implementation & Deployment

# GUI Assistant Implementation III, Platform Caveats

### Windows

- Default gateway can be lost
- $\bullet \Rightarrow \mathsf{Save} \text{ and restore it: route PRINT, route ADD}$
- Processes cannot be terminated from Java code
- $\Rightarrow$  taskkill (WinXP) or kill tools
- Check availability for previous Windows versions

• Mac OS X

• Run as root to use TUN/TAP driver

Introduction

Preparation & Deployment

GUI Assistant

Configuration File Generation

▲ロト ▲帰 ト ▲ヨト ▲ヨト - ヨ - の々ぐ

Summary

Implementation & Deployment

# GUI Assistant Implementation III, Platform Caveats

### Windows

- Default gateway can be lost
- $\bullet$   $\Rightarrow$  Save and restore it: route PRINT, route ADD
- Processes cannot be terminated from Java code
- $\Rightarrow$  taskkill (WinXP) or kill tools
- Check availability for previous Windows versions
- Mac OS X
  - Run as root to use TUN/TAP driver

Implementation & Deployment

# GUI Assistant Deployment: Installation, JVMs

JVM available? If no, install/provide one. Options are:

- InstallAnywhere
  - Bundles JVMs
  - $\bullet \Rightarrow {\sf professional-looking, \ platform-tailored \ installers}$
  - Too high price: \$2999
- JSmooth (for Windows only)
  - Wraps JAR file into EXE
  - Looks for installed JVMs; can launch bundled JVM
  - GNU Public Licence
- JarBundler (for Mac OS X only)
  - Wraps JAR file into OS X application
  - Native OS X behaviour for Java app
  - Mac OS X-specific options

Implementation & Deployment

# GUI Assistant Deployment: Installation, JVMs

JVM available? If no, install/provide one. Options are:

- InstallAnywhere
  - Bundles JVMs
  - $\bullet \Rightarrow {\sf professional-looking, \ platform-tailored \ installers}$
  - Too high price: \$2999
- JSmooth (for Windows only)
  - Wraps JAR file into EXE
  - Looks for installed JVMs; can launch bundled JVM
  - GNU Public Licence
- JarBundler (for Mac OS X only)
  - Wraps JAR file into OS X application
  - Native OS X behaviour for Java app
  - Mac OS X-specific options

Implementation & Deployment

# GUI Assistant Deployment: Installation, JVMs

JVM available? If no, install/provide one. Options are:

- InstallAnywhere
  - Bundles JVMs
  - $\bullet \Rightarrow {\sf professional-looking, \ platform-tailored \ installers}$
  - Too high price: \$2999
- JSmooth (for Windows only)
  - Wraps JAR file into EXE
  - Looks for installed JVMs; can launch bundled JVM
  - GNU Public Licence
- JarBundler (for Mac OS X only)
  - Wraps JAR file into OS X application
  - Native OS X behaviour for Java app
  - Mac OS X-specific options

| Introduction | Preparation & Deployment                                                                                                    | GUI Assistant         | Configuration File Generation |  |
|--------------|----------------------------------------------------------------------------------------------------|-----------------------|-------------------------------|--|
| Context      |                                                                                                    |                       |                               |  |
| Outline      |                                                                                                    |                       |                               |  |
| 2 Pre        | roduction<br>eparation & Deployme<br>Choice of the Approp<br>Exploration of OpenV<br>Signed Certificates, O<br>Real-World Scenario | riate Solution<br>/PN |                               |  |
| •            | JI Assistant<br>Requirements & Desig<br>Implementation & De                                                                        |                       |                               |  |
|              | onfiguration File Gener<br>Context                                                                                                 | ration                |                               |  |

(ロ)、(型)、(E)、(E)、 E、 の(の)

• Design & Implementation with Velocity

5 Summary

| ntrod | luction |  |
|-------|---------|--|
|       |         |  |

GUI Assistant

Configuration File Generation 0 = 0000000

▲ロト ▲帰 ト ▲ヨト ▲ヨト - ヨ - の々ぐ

Summary

#### Context

# Architectural Context I

- Headless Linux Server
- Configured through JSPs
- JSPs affect Hibernate DB
- Changes in settings:
  - New config files
  - Start/stop service
- Wanted: automate file generation

| In |  |  |  |  |
|----|--|--|--|--|
|    |  |  |  |  |
|    |  |  |  |  |

GUI Assistant

Configuration File Generation 0000000

▲ロト ▲帰 ト ▲ヨト ▲ヨト - ヨ - の々ぐ

Summary

#### Context

# Architectural Context II

- A JSP  $\widehat{=}$  a Section in DB
- A section is linked to:
  - Multiple files
  - Multiple services
- Config file made from:
  - Values from different sections
  - Values not in sections
  - File name not constant

| Introduction | Preparation & Deployment | GUI Assistant<br>000000000 | Configuration File Generation |  |
|--------------|--------------------------|----------------------------|-------------------------------|--|
| Context      |                          |                            |                               |  |
| Sketchy      | Algorithm                |                            |                               |  |

When changing section  $S_0$ :

- Let F = all files linked to  $S_0$
- Let  $S = \bigcup_{f \in F}$  [ all sections needed by f ]
- For each  $f \in F$ :
  - Retrieve needed values  $v_i$  from S
  - Generate additional needed values w<sub>i</sub> using v<sub>i</sub>
  - Generate f
- Start/stop all services linked to  $S_0$  using values from  $S_0$

▲□▶ ▲□▶ ▲□▶ ▲□▶ ▲□ ● ● ●

| Introduction                                              | Preparation & Deployment                                                                                                    | GUI Assistant        | Configuration File Generation |  |
|-----------------------------------------------------------|----------------------------------------------------------------------------------------------------|----------------------|-------------------------------|--|
| Design & Impler                                           | mentation with Velocity                                                                                                    |                      |                               |  |
| Outline                                                   |                                                                                                    |                      |                               |  |
| <ul> <li>2 Pr</li> <li>•</li> <li>•</li> <li>•</li> </ul> | troduction<br>eparation & Deployme<br>Choice of the Approp<br>Exploration of OpenV<br>Signed Certificates, O<br>Real-World Scenario | riate Solution<br>PN |                               |  |
| •                                                         | JI Assistant<br>Requirements & Desig<br>Implementation & De                                                                         |                      |                               |  |
| •                                                         | onfiguration File Gener<br>Context<br>Design & Implementa                                                                           |                      | ocity                         |  |
| 5 St                                                      | immary                                                                                                    |                      |                               |  |

◆□ ▶ ◆■ ▶ ◆ ■ ▶ ◆ ■ ◆ ● ◆

| Introduction    | Preparation & Deployment | GUI Assistant<br>000000000 | Configuration File Generation |  |
|-----------------|--------------------------|----------------------------|-------------------------------|--|
| Design & Implen | nentation with Velocity  |                            |                               |  |
| Velocity        | · Framework              |                            |                               |  |

- Template + VelocityContext object  $\Rightarrow$  output file
- VelocityContext object:
  - Key/value map
  - Keys are strings
  - Values are any Java object
- Template:
  - Text file
  - Uses the VelocityContext's values
  - Invokes Java methods using reflection
  - Simple language to manipulate Velocity variables

| roc |  |  |
|-----|--|--|
|     |  |  |
|     |  |  |

GUI Assistant

▲ロト ▲帰 ト ▲ヨト ▲ヨト - ヨ - の々ぐ

Summary

Design & Implementation with Velocity

# UML Class Diagram

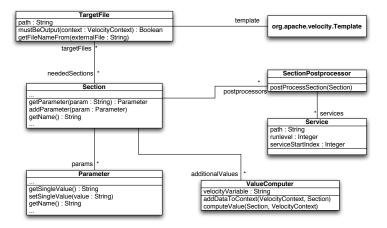

| Introd |  |
|--------|--|
|        |  |

GUI Assistant

▲ロト ▲帰 ト ▲ヨト ▲ヨト - ヨ - の々ぐ

Summary

Design & Implementation with Velocity

# Implementation Issues

- Needs to replace system files
  - $\Rightarrow$  Must be run as root
- Not enough to start or stop Linux service (not persistant across reboot)
- $\Rightarrow$  Deal with symlinks in /etc/init.d/rcx.d/
- To include templates in JAR file: Use alternate resource loader

Configuration File Generation

▲ロト ▲帰 ト ▲ヨト ▲ヨト - ヨ - の々ぐ

Summary

# Summary I: What We Have Done So Far

## Secure Wireless Network

- $\Rightarrow$  VPN solution
- $\Rightarrow \mathsf{OpenVPN}$ 
  - Run mode
  - Config file
  - GUI Connection Assistant
    - Java implementation
    - Platform-dependant deployment
- Configuration File Generation
  - Java implementation with Velocity

Configuration File Generation

▲ロト ▲帰 ト ▲ヨト ▲ヨト - ヨ - の々ぐ

# Summary I: What We Have Done So Far

- Secure Wireless Network
  - $\Rightarrow \mathsf{VPN} \text{ solution}$
  - $\Rightarrow \mathsf{OpenVPN}$ 
    - Run mode
    - Config file
    - GUI Connection Assistant
      - Java implementation
      - Platform-dependant deployment
- Configuration File Generation
  - Java implementation with Velocity

Configuration File Generation

▲ロト ▲帰 ト ▲ヨト ▲ヨト - ヨ - の々ぐ

# Summary I: What We Have Done So Far

- Secure Wireless Network
  - $\Rightarrow \mathsf{VPN} \text{ solution}$
  - $\Rightarrow \mathsf{OpenVPN}$ 
    - Run mode
    - Config file
    - GUI Connection Assistant
      - Java implementation
      - Platform-dependant deployment
- Configuration File Generation
  - Java implementation with Velocity

Configuration File Generation 00000000

▲ロト ▲帰 ト ▲ヨト ▲ヨト - ヨ - の々ぐ

# Summary I: What We Have Done So Far

- Secure Wireless Network
  - $\Rightarrow \mathsf{VPN} \text{ solution}$
  - $\Rightarrow \mathsf{OpenVPN}$ 
    - Run mode
    - Config file
    - GUI Connection Assistant
      - Java implementation
      - Platform-dependant deployment
- Configuration File Generation
  - Java implementation with Velocity

GUI Assistant

 $\begin{array}{c} \text{Configuration File Generation} \\ \texttt{00000000} \end{array}$ 

Summary

# Summary II: Concluding Discussion

• VPN solution scope  $\neq$  WPA's

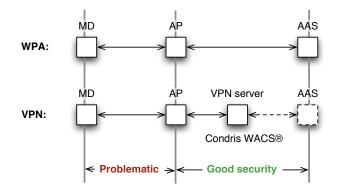

▲ロト ▲圖 ト ▲ ヨト ▲ ヨト ― ヨー つくぐ

| Introduction |
|--------------|
|--------------|

GUI Assistant

Configuration File Generation

◆□▶ ◆□▶ ◆臣▶ ◆臣▶ 三臣 - のへぐ

Summary

# Thanks for your attention!